# **Pitaya-Bot Documentation**

**TFGCo**

**Sep 02, 2019**

# Contents:

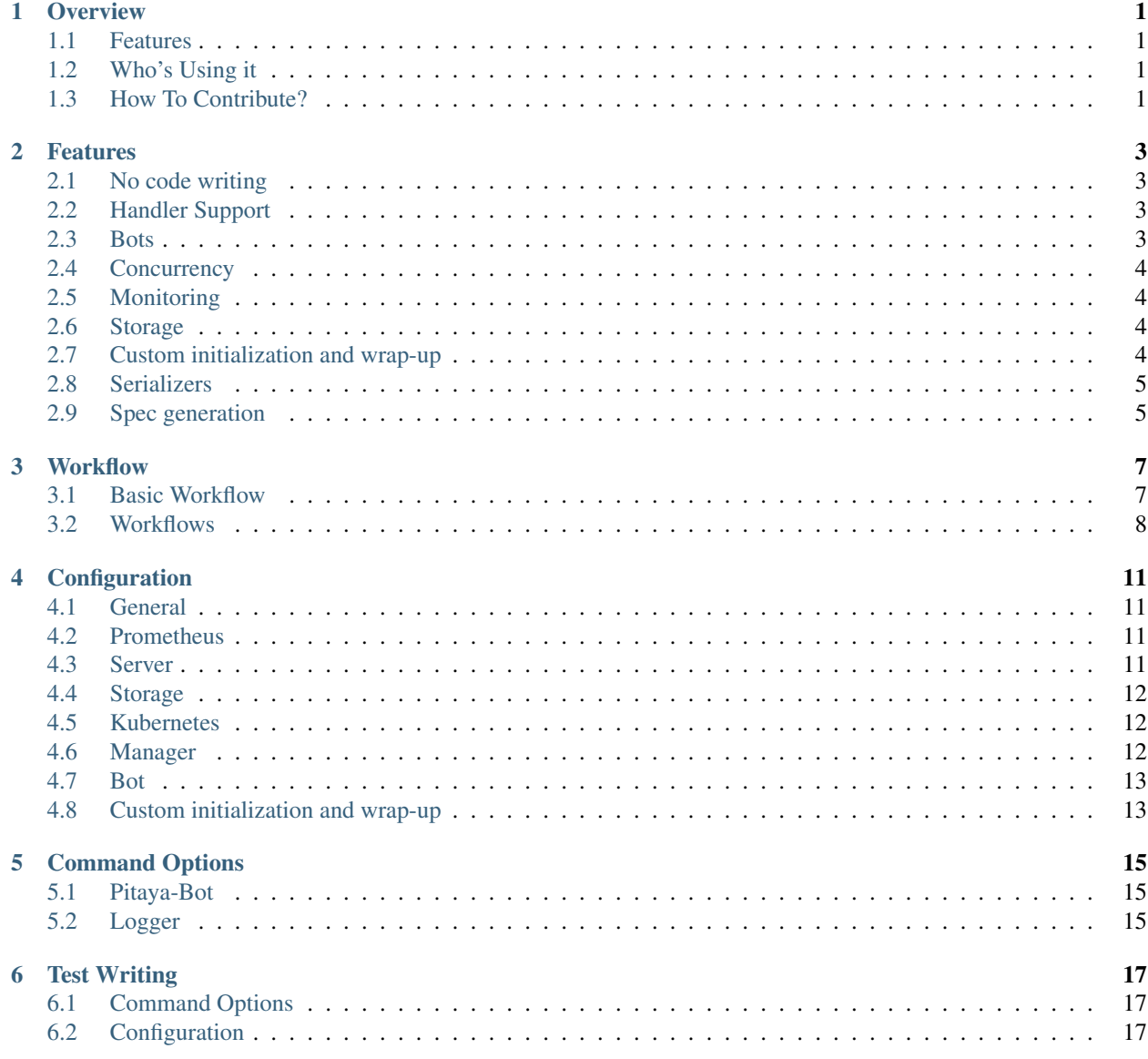

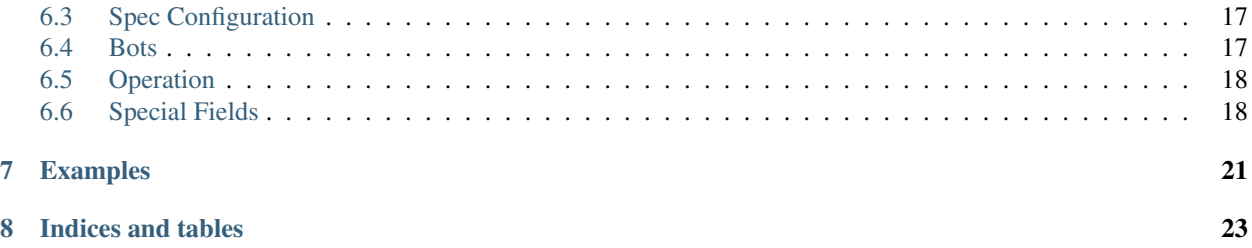

# CHAPTER<sup>1</sup>

#### **Overview**

<span id="page-4-0"></span>Pitaya-Bot is an easy to use, fast and lightweight test server framework for [Pitaya.](https://github.com/topfreegames/pitaya) The goal of pitaya-bot is to provide a basic development framework for testing pitaya servers via integration tests or stress tests.

#### <span id="page-4-1"></span>**1.1 Features**

- No code writing Pitaya-Bot only needs JSON specs and a configuration YAML, in order to work. It is simple to create and test directly into any environment, be it development or production.
- Concurrency Configurable number of instances, which will run the tests.
- Monitoring Pitaya-Bot is configurable to work with [Prometeus.](https://prometheus.io/) It allows the user to see metrics of the server, which the tests are being run. This way, it is possible to run stress or integration tests.
- Communication Communication between server and client enabled for TCP via JSON.
- Handler Support Support handler messages, to emulate the behaviour of customers using Pitaya.
- Summary At the end of the tests, returns if the requests made have the expected responses. Perfect for testing idempotence of the server.

## <span id="page-4-2"></span>**1.2 Who's Using it**

Well, right now, only us at TFG Co, are using it, but it would be great to get a community around the project. Hope to hear from you guys soon!

## <span id="page-4-3"></span>**1.3 How To Contribute?**

Just the usual: Fork, Hack, Pull Request. Rinse and Repeat. Also don't forget to include tests and docs (we are very fond of both).

#### Features

<span id="page-6-0"></span>Pitaya-Bot has been developed in conjunction with [Pitaya,](https://github.com/topfreegames/pitaya) to allow the usage of every feature contained in Pitaya, inside this testing framework. It has been created to fulfill every possible testing scenario and make it easy to be used, without the need to write code.

Some of its core features are described below.

### <span id="page-6-1"></span>**2.1 No code writing**

The tests which will be run don't need the knowledge of Golang. The writting of JSON specs and configuration are more than enough.

## <span id="page-6-2"></span>**2.2 Handler Support**

It is only possible to test handlers, due to the fact that this framework is focused on the scenarios which the user takes part.

The tests can be created to test idempotency or stress the server and see how it behaves.

#### <span id="page-6-3"></span>**2.3 Bots**

Bots are "fake" users, which will be doing requests to Pitaya servers. All of them must implement the [Bot interface.](https://github.com/topfreegames/pitaya-bot/blob/master/bot/bot.go)

Pitaya-Bot comes with a few implemented bots, and more can be implemented as needed. The current existing bots are:

#### **2.3.1 Sequential**

This bot follows exactly the orders written inside the JSON spec and chronologically, one bot after another in each instance.

## <span id="page-7-0"></span>**2.4 Concurrency**

In the test setup, it is possible to inform the number of instances that will be doing it. So that it is possible not only to make integration tests, but also stress tests.

# <span id="page-7-1"></span>**2.5 Monitoring**

Pitaya-Bot is configurable to measure the server health via [Prometeus.](https://prometheus.io/) It is perfect for the testing, because the tester will be able to see how the server behaves with any number of requests and any handler that he wants to test.

## <span id="page-7-2"></span>**2.6 Storage**

Storage is the space that the Bot will retain the information received from Pitaya servers, so that it can be used in future use cases. All of them must implement the [Storage interface.](https://github.com/topfreegames/pitaya-bot/blob/master/storage/storage.go) The desired storage must be set via configuration and will be created via factory method NewStorage. Remember to add new storages into this factory.

Pitaya-Bot comes with a few implemented storages, and more can be implemented as needed. The current existing storages are:

#### **2.6.1 Memory**

This storage retains all information inside the testing machine memory. The stored information is not persistent and will be flushed with the end of the test.

## <span id="page-7-3"></span>**2.7 Custom initialization and wrap-up**

Specs can specify custom initialization and wrap-up routines to do operations such as fetching an initial state from some storage and saving the final state to a storage.

To define an initialization function in the script you should create a *preRun* field, with *function* specifying which function should be run. It also accepts *args* as an object with arguments to be passed to the function.

To define a wrap-up function in the script you should create a *postRun* field, with *function* specifying which function should be run. It also accepts *args* as an object with arguments to be passed to the function.

The JSON testing sample has an example with these fields.

#### **2.7.1 Redis**

These initialization and wrap-routines run lua scripts in redis and come with default scripts to fetch a state from a set and save it to another. The preRun script is expected to return the initial state for the bot and the postRun script receives the final state and is expected to do something with it.

The default initialization script tries to fetch an element from the set *\${name}:available* and write it to *{name}:used*.

The default wrap-up script writes the state to *\${name}:available*.

The initialization script accepts two arguments:

- name (required): the key argument that is passed to the lua script
- failEmpty (optional): a boolean indicating if the method should fail if the script returns nil

The wrap-up script accepts one argument:

• name (required): the key argument that is passed to the lua script

## <span id="page-8-0"></span>**2.8 Serializers**

Pitaya-Bot supports both JSON and Protobuf serializers out of the box for the messages sent to and from the client, the default serializer is JSON.

## <span id="page-8-1"></span>**2.9 Spec generation**

It is possible to create specs from pitaya-cli history by using the parseHistory command.

### **Workflow**

<span id="page-10-0"></span>In this section we will describe in details the available workflow processes, since the setup until the end summary. The following examples are going to assume the usage of a sequential bot with TCP communication and JSON information format.

#### <span id="page-10-1"></span>**3.1 Basic Workflow**

The overview of what happens when pitaya-bot is started:

- Initialization of app, configuration fetch, specs directory lookup and creation of metric reporters
- Instantiation of many go routines, which are defined in spec files
- Validation of selected bot and written specs
- Execution of specs
- Notification of the result to all of metrics reporter
- Summarization of tests

#### **3.1.1 Initialization**

The first thing pitaya-bot does is instantiate an App struct based on the config file, receiving the metric reporters that will be used (Promethues, ...) and name of the pitaya game which will be tested.

The configuration is also passed to the bots that will follow the specs, so that they know which storage will be used, endpoint to access, etc.

Another important point is the directory where the specs are located, because it will use the number of spec files as the number of go routines that will execute each one of them in a parallel way.

#### **3.1.2 Instances**

Based on the spec file, the field numberOfInstances will dictate how many go routines will be created to run each of the written scenarios.

#### **3.1.3 Validation**

For each spec, it will validate if it was able to:

- Create the given type of bot
- Initialize the bot
- Run the given spec without problems
- Finalize the bot

#### **3.1.4 Execution of given spec**

In the moment that the bot is initialized, it will fetch all the information contained in the spec and create operations that will be executed. The operations can vary, it can make all the possible operations that a pitaya client can do and also store informations from the received responses. It is important to mention that each bot has different operations that can be used, so consult them before writing your own testing scenarios.

#### **3.1.5 Metric Reporter**

After each request to a pitaya server, the pitaya-bot will inform the metric reporter of the response time, which is important to see the overall QoS(Quality of Service).

#### **3.1.6 Summary**

After all specs have been run, it will gather all the results obtained and return in the terminal, informing if it was a total success or if some errors occurred.

## <span id="page-11-0"></span>**3.2 Workflows**

There is the listing of all possible workflows:

- 1. *[Local](#page-12-0)*: Pitaya-bot will be instantiated locally and will request the server from current location
- 2. *[Local Manager](#page-12-1)*: A Pitaya-Bot manager will be instantiated locally and will create the Kubernetes Jobs inside kubernetes cluster from given config and specs
- 3. *[Remote Manager](#page-12-2)*: A Pitaya-Bot manager will be instantiated inside a kubernetes cluster and will create the Kubernetes Jobs from given config and specs

#### <span id="page-12-0"></span>**3.2.1 Local**

It will instantiate an unit of pitaya-bot, which will run all specs located inside given directory. Each spec file will be run in a distinct go routine and also, each operation from the spec will be run in another distinct go routine.

The local architecture is represented below:

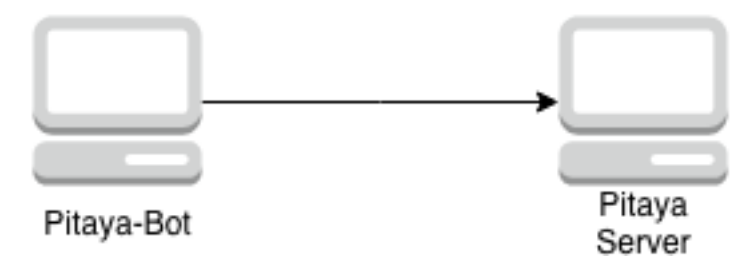

#### <span id="page-12-1"></span>**3.2.2 Local Manager**

It will instantiate a pitaya-bot manager, which will create all configmaps, containing all specs and the config.yaml, to be used by each kubernetes job. After creating all configmaps and jobs, it will start a controller, that will be watching all the jobs created and after all of them finish their work or time out, it will clean everything that was created inside the kubernetes cluster.

The local manager architecture is represented below:

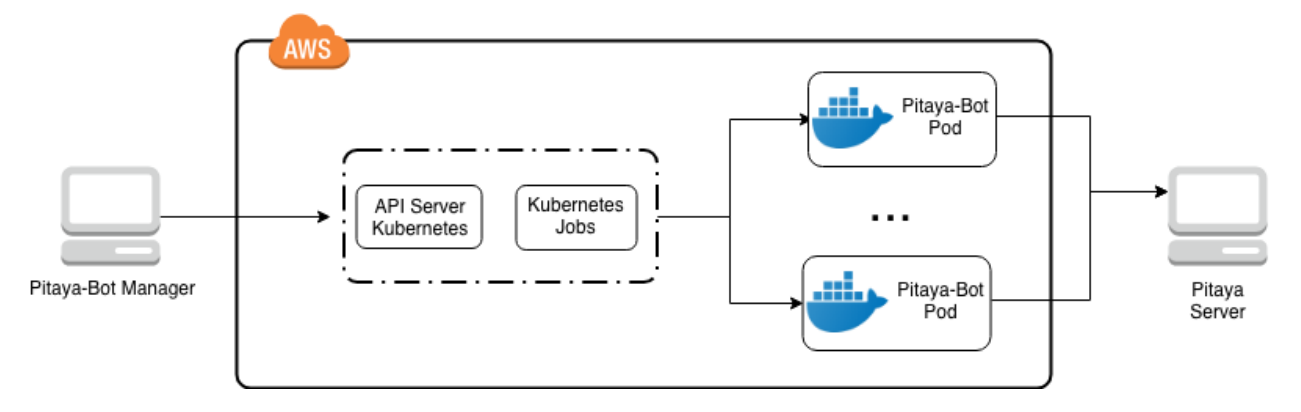

#### <span id="page-12-2"></span>**3.2.3 Remote Manager**

It will instantiate a pitaya-bot manager inside kubernetes cluster, which will create all configmaps, containing all specs and config.yaml, to be used by each kubernetes job. After creating all configmaps and jobs, it will start a controller, that will be watching all the jobs created and after all of them finish their work or time out, it will clean everything that was created and will also delete itself with the its configmaps.

The remote manager architecture is represented below:

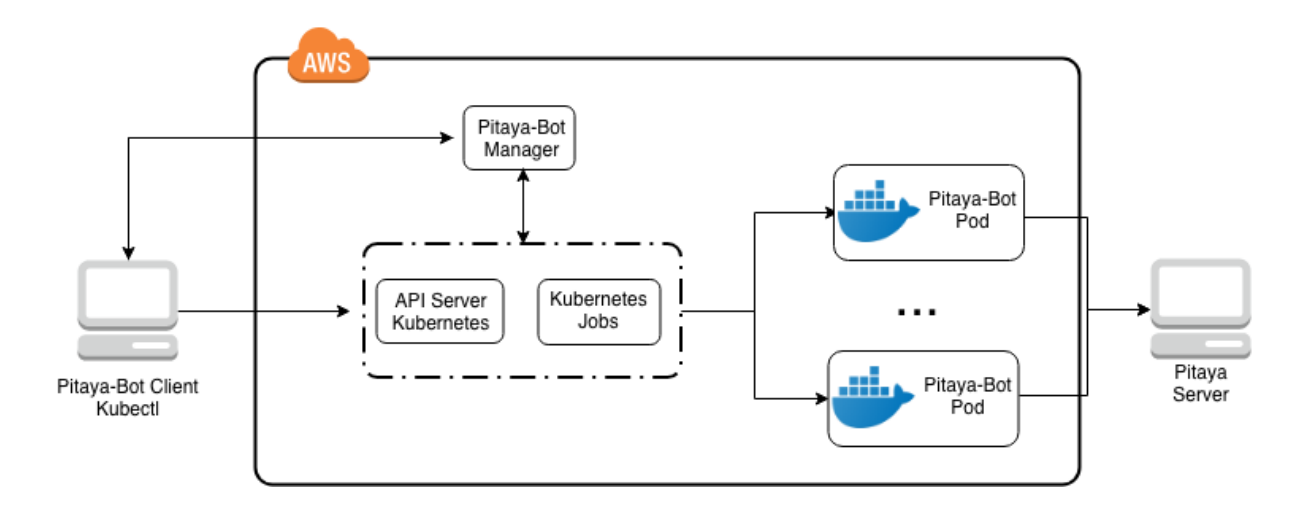

### **3.2.4 Deploy Manager**

It will create a kubernetes deployment, which will be running a pitaya-bot remote manager inside a kubernetes cluster.

### **3.2.5 Delete All**

It will delete everything that is related to pitaya-bot inside the kubernetes cluster and is mentioned in the config.yaml.

## **Configuration**

<span id="page-14-0"></span>Pitaya-Bot uses Viper to control its configuration. Below we describe the configuration variables split by topic. We judge the default values are good for most cases, but might need to be changed for some use cases. The default directory for the config file is: ./config/config.yaml.

## <span id="page-14-1"></span>**4.1 General**

These are general configurations

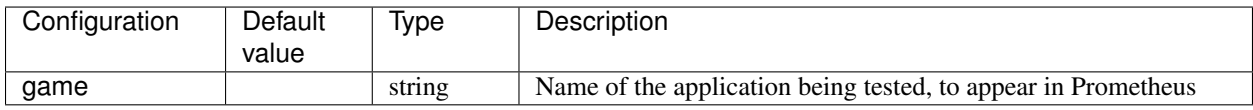

## <span id="page-14-2"></span>**4.2 Prometheus**

These configuration values configure the Prometheus monitoring service to check how the server being tested is behaving. To monitor the application, the option *report-metrics* must be true when starting the Pitaya-Bot.

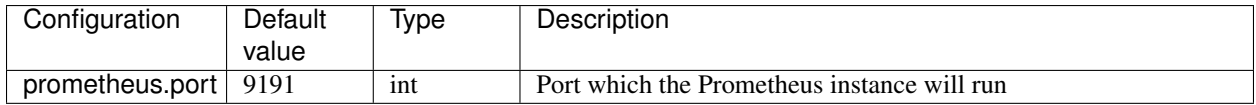

### <span id="page-14-3"></span>**4.3 Server**

The configurations needed to access the Pitaya server being tested

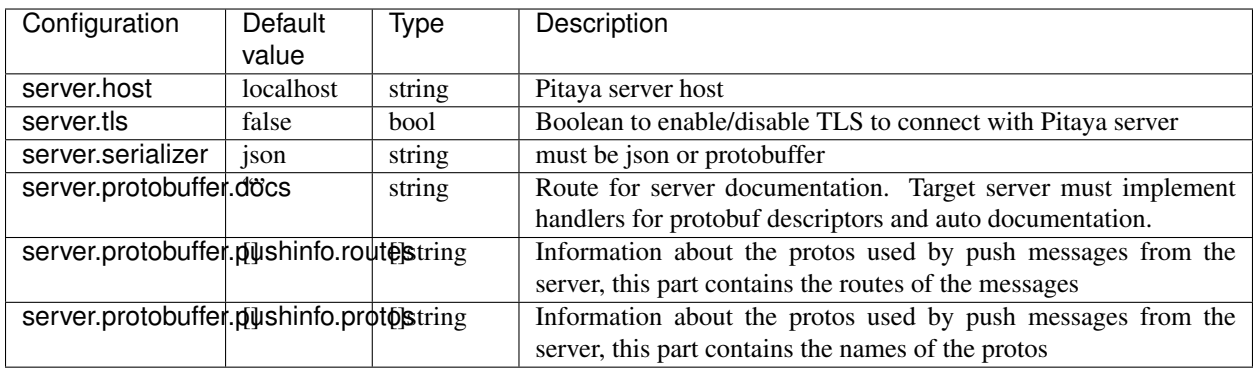

If your application use protobuffers, specifying docs is required. You can also add a list of routes and protobuffer types if your application sends push information to the bot. See testing/protobuffer/config/config.yaml for example.

# <span id="page-15-0"></span>**4.4 Storage**

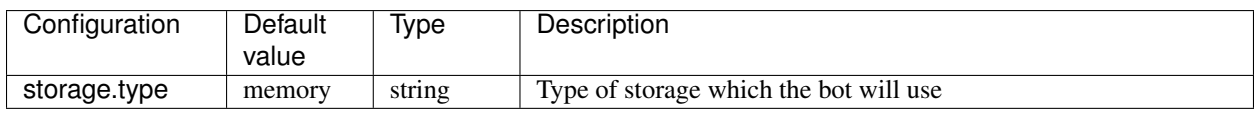

## <span id="page-15-1"></span>**4.5 Kubernetes**

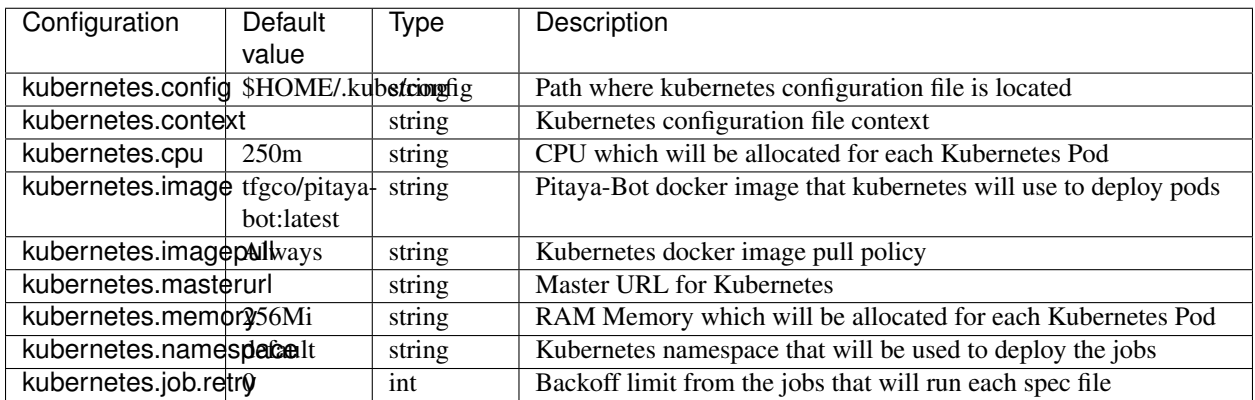

# <span id="page-15-2"></span>**4.6 Manager**

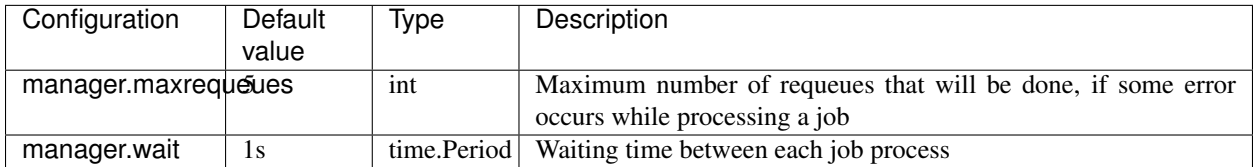

## <span id="page-16-0"></span>**4.7 Bot**

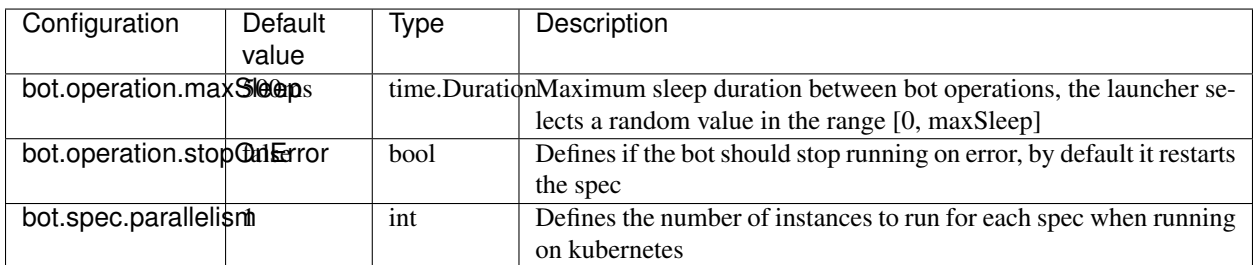

# <span id="page-16-1"></span>**4.8 Custom initialization and wrap-up**

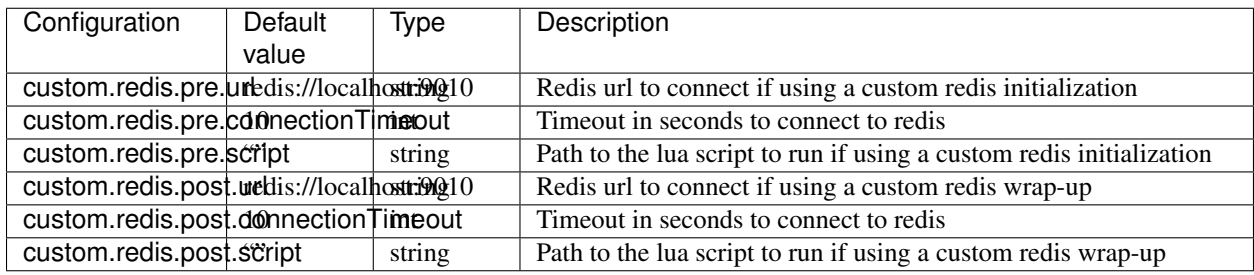

# Command Options

<span id="page-18-0"></span>Pitaya-Bot is a CLI application, that has many command options, which will be described below by topic. We judge the default values are good for most cases, but might need to be changed for some use cases. The default verbosity for the application logger is Debug.

## <span id="page-18-1"></span>**5.1 Pitaya-Bot**

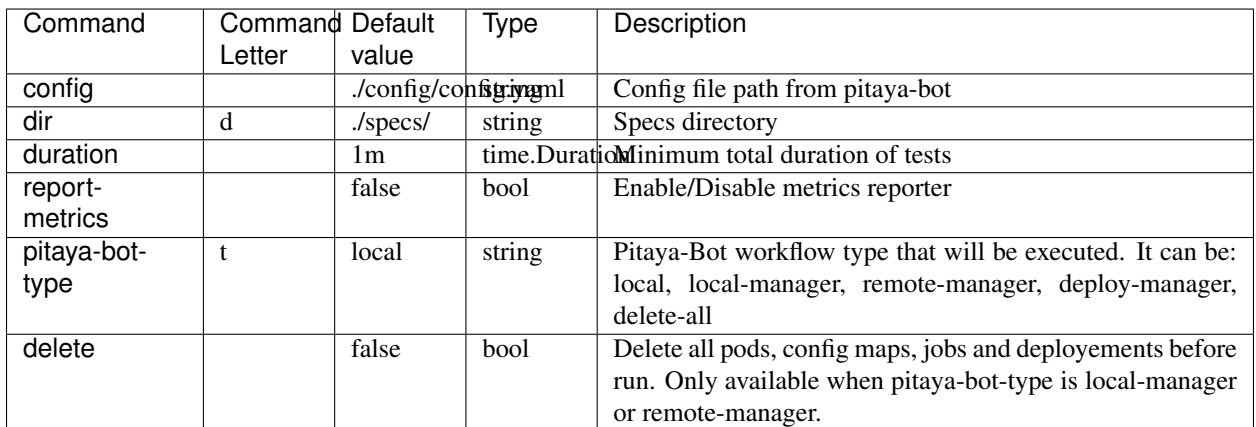

Base configuration needed to run pitaya-bot

## <span id="page-18-2"></span>**5.2 Logger**

These are logging configurations

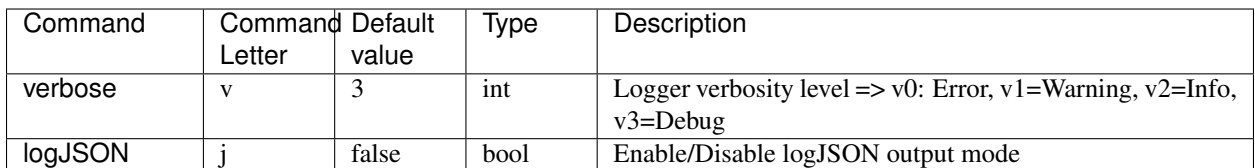

## Test Writing

#### <span id="page-20-1"></span><span id="page-20-0"></span>**6.1 Command Options**

The execution of pitaya-bot offers many command options, that enable/disable many functionalities and different types of workflows. The command options can be found in the [command section.](command_options.html)

## <span id="page-20-2"></span>**6.2 Configuration**

It is important to create the config.yaml file before running the tests, so that pitaya-bot knows which server to access and which report metrics to use. The configuration options can be found in the [configuration section.](configuration.html)

## <span id="page-20-3"></span>**6.3 Spec Configuration**

Before executing any spec, it is possible to use the following options:

• numberOfInstances: The number of instances(go routines) that will run the same spec in parallel

#### <span id="page-20-4"></span>**6.4 Bots**

There are bots that will be able to follow the operations given to them in each spec file. The available bots are:

#### **6.4.1 Sequential Bot**

This bot will follow the orders contained inside a spec file sequentially and chronologically. The possible operation types for it are:

• Request: Requests pitaya server being tested

- Notify: Notifies pitaya server being tested
- Function: Internal operations for the bot, such as:
	- Disconnect: Disconnect from pitaya server
	- Connect: Connect to pitaya server
	- Reconnect: Reconnects to pitaya server
- Listen: Listen to push notifications from pitaya server

### <span id="page-21-0"></span>**6.5 Operation**

Operation is the generalistic struct which contains the action that the specified bot will do. The fields are:

- Type: Type of operation which the bot will do. Each bot has different types
- Timeout: Time that the bot has to execute given operation
- Uri: URI which the bot will use to make request, notification, listen, ...
- Args: Arguments that will be used in given operation
- Expect: Expected result from operation
- Store: Which field from the response it should retain

### <span id="page-21-1"></span>**6.6 Special Fields**

These are fields that when used will fetch the information from given structure:

- \$response: When used in Expect field as key, will get the object response, that can access his attributes via . or []
- \$store: The information contained inside a storage, can be used as a Expect value or Args value.

#### **6.6.1 Config example**

Below is a simple example of a config file, for another one which is being used, check: [config](https://github.com/topfreegames/pitaya-bot/blob/master/testing/config/config.yaml)

```
game: "example"
storage:
 type: "memory"
server:
 host: "localhost",
  tls: true
prometheus:
  port: 9191
```
#### **6.6.2 Spec example**

Below is a base example of a spec file, for a working example, check: [spec](https://github.com/topfreegames/pitaya-bot/blob/master/testing/specs/default.json)

```
{
 "numberOfInstances": 1,
 "sequentialOperations": [
  {
   "type": "request",
   "uri": "connector.gameHandler.create",
   "expect": {
     "$response.code": {
        "type": "string",
        "value": "200"
     }
   },
   "store": {
     "playerAccessToken": {
       "type": "string",
       "value": "$response.token"
      }
   }
  }
  ]
}
```
#### **6.6.3 Testing example**

For a complete working example, check the [testing example.](https://github.com/topfreegames/pitaya-bot/tree/master/testing)

# Examples

<span id="page-24-0"></span>Example projects can be found [here](https://github.com/topfreegames/pitaya-bot/tree/master/testing)

P.S. If you are using Minikube and have a testing pitaya server running locally(host OS), change the config.yaml to an address that the pods from minikube can access. Normally it is: 192.168.99.1, but you can find it running ifconfig from host OS and looking at the inet from vboxnet

Indices and tables

- <span id="page-26-0"></span>• genindex
- modindex
- search